## **Members Website**

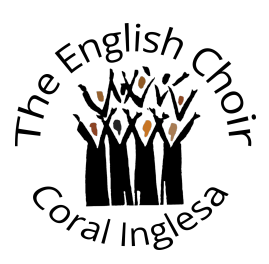

## **Account Verification**

Once you have filled in your details and created your account, you will see the following message asking you to activate your account:

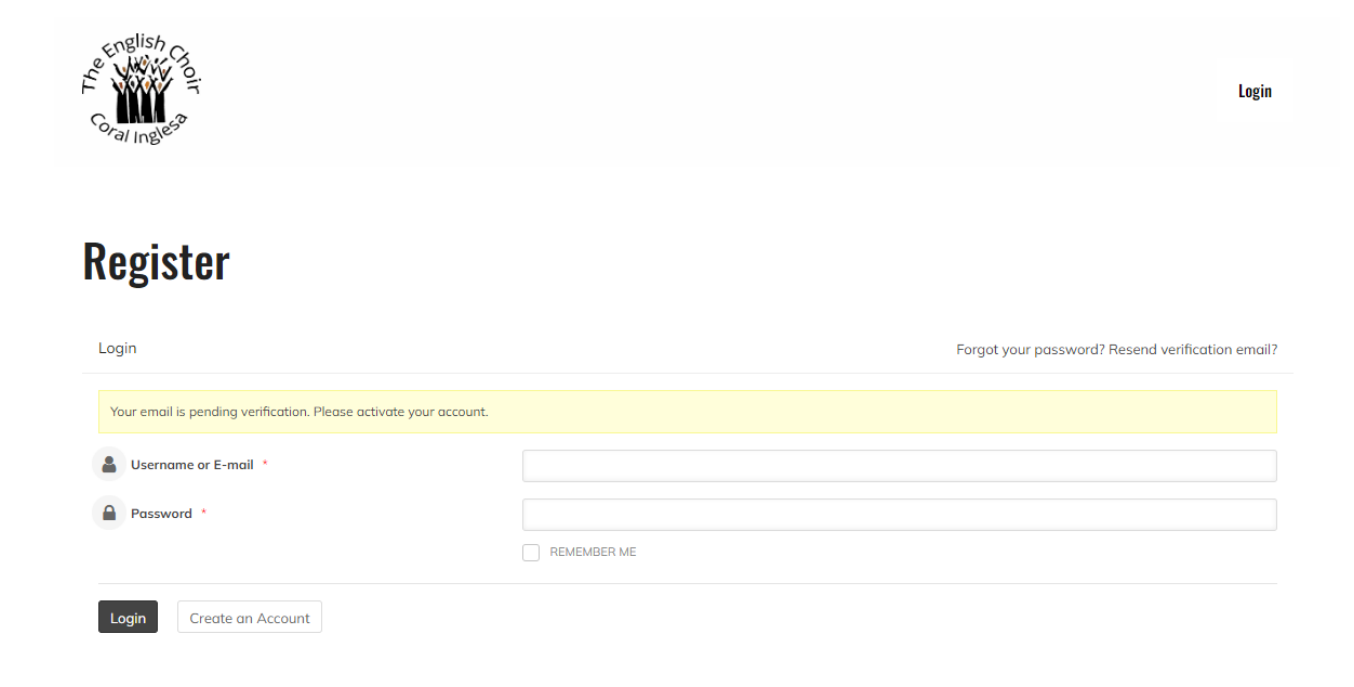

This means a verification email titled **'Verify your Account'** has been sent to the email address used to create the account. The email looks like this:

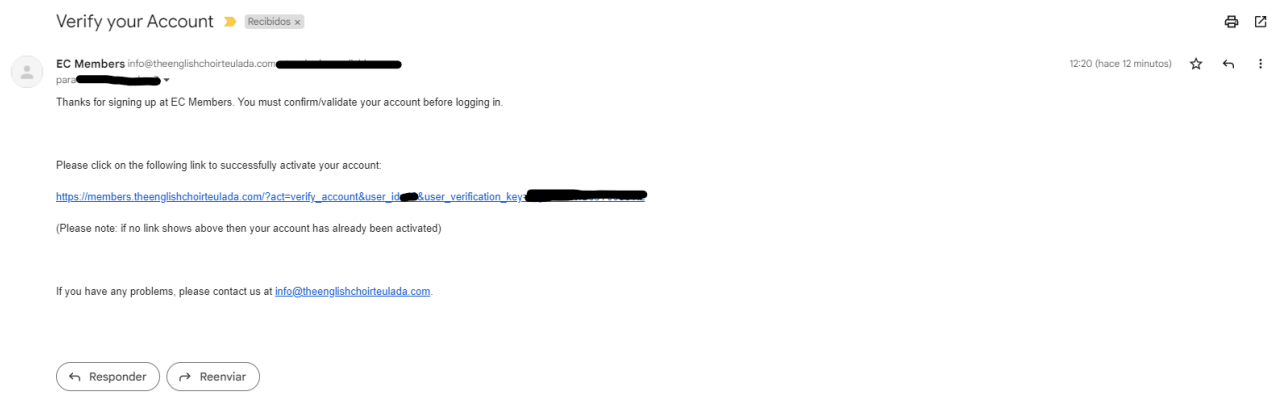

If you have not received this email within a couple of minutes of creating your account or cannot find the email, you can resend it from the website login page (highlighted in yellow):

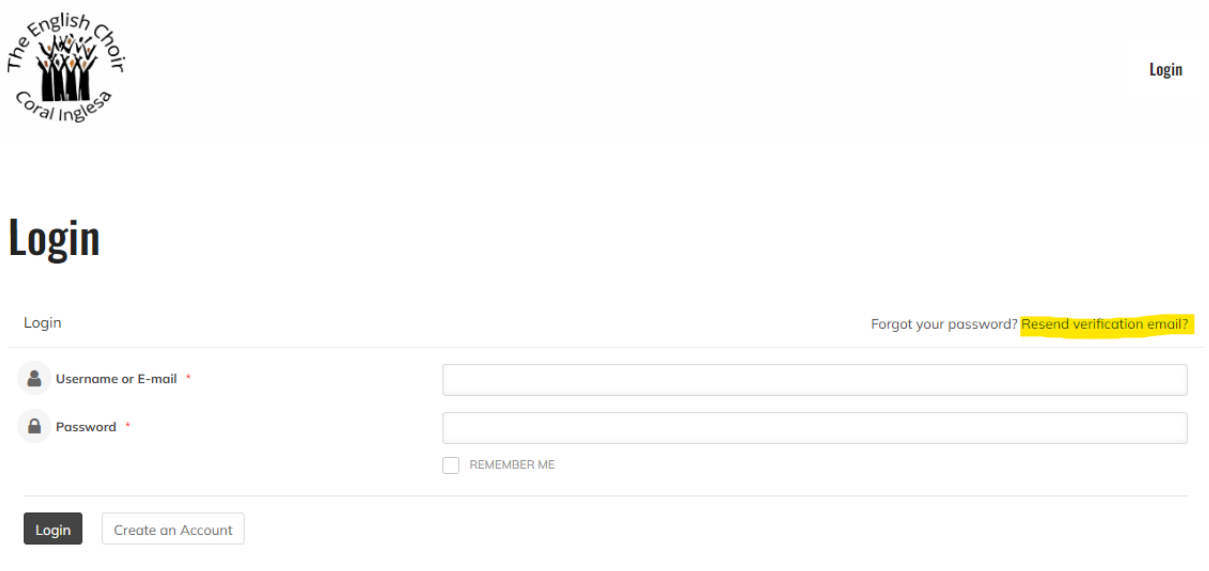

Need help accessing your account? See our quick guides: Logging in · Account verification

Click on **'Resend verification email?'** and you will be prompted to fill in your email address. Please use the email address you created the account with and press 'Resend verification email':

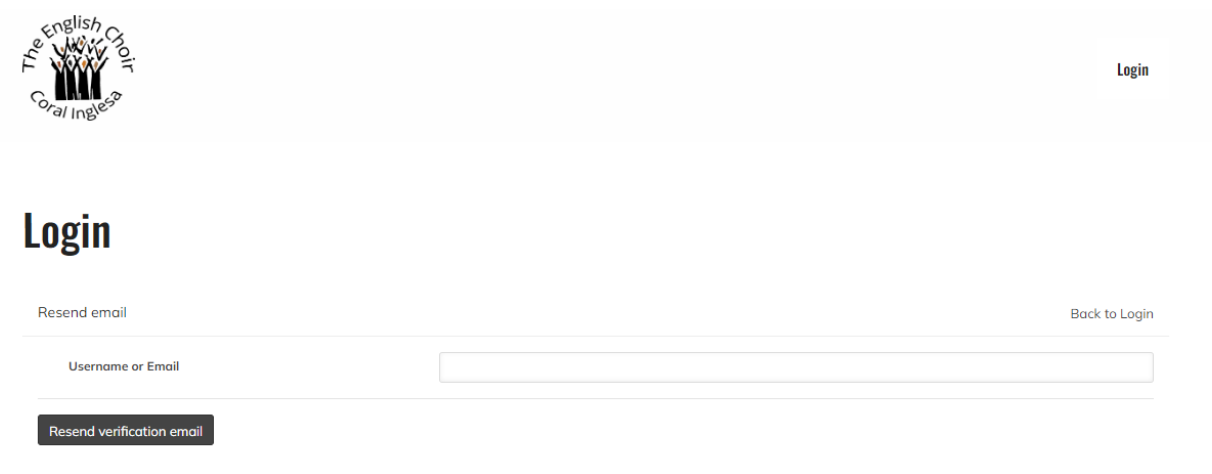

Need help accessing your account? See our quick guides: Logging in · Account verification

Please note that **ONLY** the email titled **'Verify your Account'** is needed to verify the account - the email titled **'Registration invite - EC Members Area'** can be discarded.

Click on the link provided (see green arrow). If the link space is empty/blank, your account has already been activated and you can log in as normal\*.

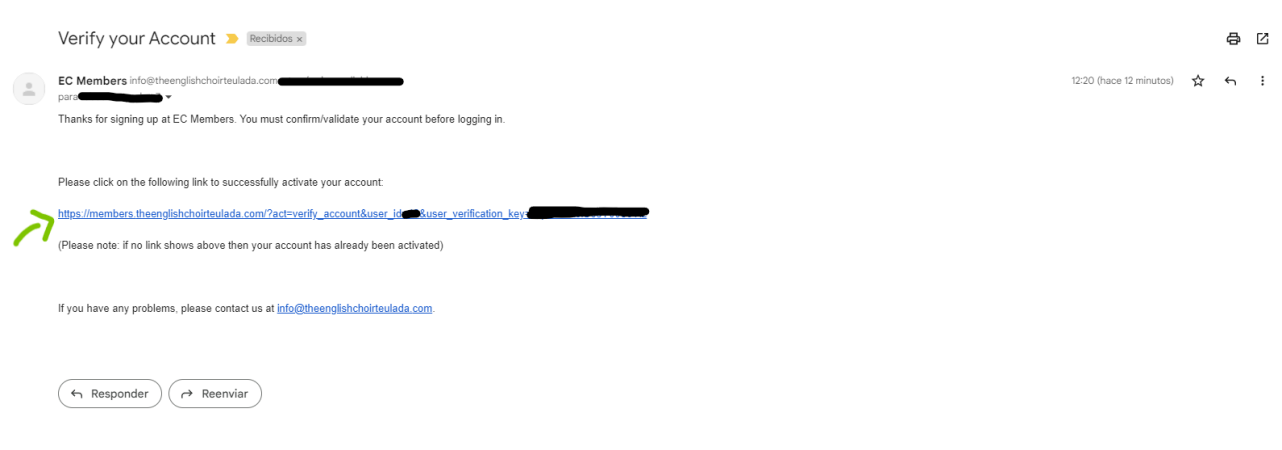

Once you have clicked on this link, you will be redirected to the login page. Fill in your username/email and password and you will now be able to access the site. You will also have received an email titled **'Welcome to EC** 

**Members!'** containing your login details. All other emails can now be discarded. If you haven't received this email, you have not verified your account:

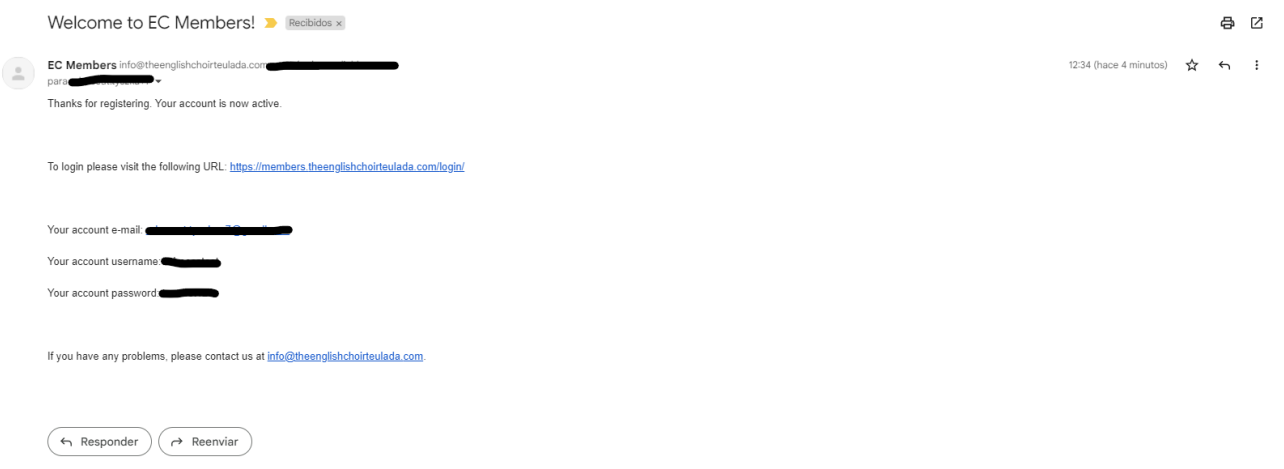

Please keep this last email handy as it contains your login details.

\*Should you forget your password, you can reset it here (highlighted in yellow):

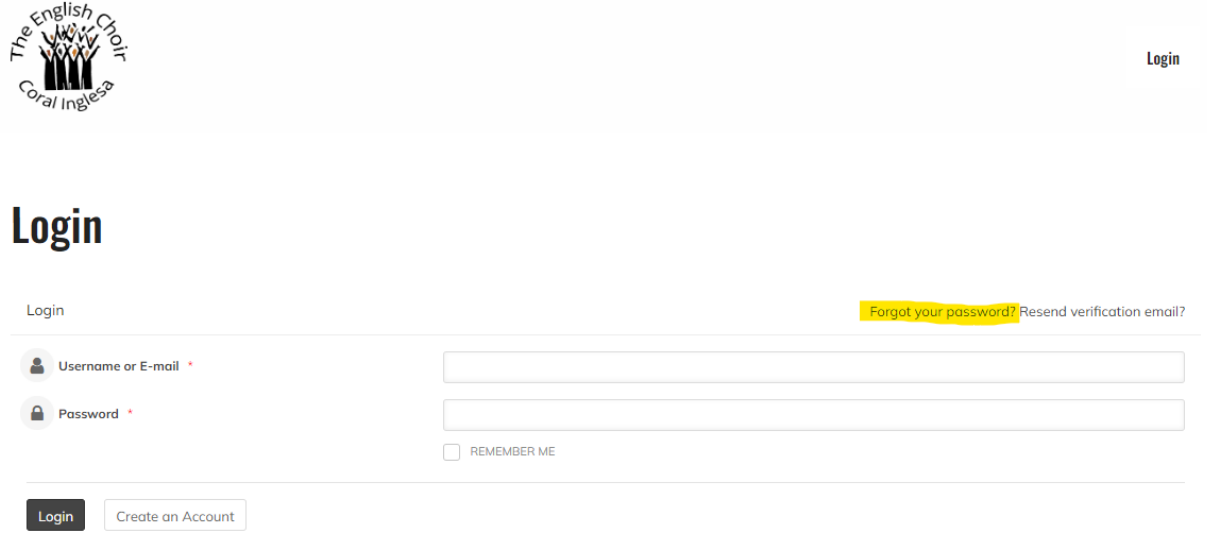

Need help accessing your account? See our quick guides: Logging in · Account verification